# **Twee apps tegelijkertijd gebruiken op Android-telefoon**

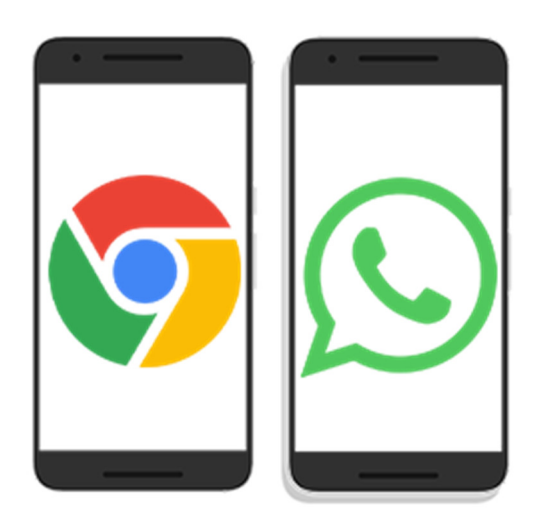

Met het snufje 'gesplitste schermweergave' opent u twee apps tegelijkertijd op de telefoon. Het scherm bestaat dan uit twee kleinere schermen.

## **Dubbel scherm op Android-telefoon**

Soms is het handig als twee apps tegelijkertijd openstaan op de telefoon. Op een Android-telefoon kan dit via de optie 'gesplitste schermweergave' (split screen). Twee apps staan dan boven elkaar in beeld. Handig om meer dingen tegelijkertijd te doen. Bijvoorbeeld om een berekening met de rekenmachine te maken van bedragen uit de app van de bank. Of kijk live naar 'Wie is de Mol?' en volg

tegelijk tweets over het tv-programma. Hoe het precies werkt, hangt af van de Android-versie op de telefoon. Maar ook van de fabrikant van het toestel. Let op: niet alle apps werken in deze modus.

## **Split screen in Android 11 en hoger**

Open zo twee apps op het scherm (Android 11 en hoger):

- Tik op de Recent-toets. Dat zijn de drie verticale strepen linksonder.
- Veeg naar links of rechts en blader zo naar de gewenste app.
- Tik op het pictogram van de gewenste app.
- Tik op **Openen in gesplitste schermweergave**.
- Tik op het pictogram van de tweede app.

De twee apps staan nu onder elkaar in beeld.

### **Beeld aanpassen**

- Tussen de twee apps staat een blauwe (Android 10/11) of grijze lijn (Android 12/13). Druk op het midden van de lijn.
- Sleep hem naar boven of beneden om de verhoudingen tussen beide schermen aan te passen.
- Sleep de lijn helemaal naar boven of onderen om het gesplitste scherm af te sluiten.

### **Split screen gebruiken**

Uitwisselen van gegevens tussen twee geopende apps gaat op verschillende manieren. Als voorbeeld kopiëren we een tekst van het web (in Chrome) naar WhatsApp.

- Open beide apps in split screen zoals hierboven beschreven.
- Selecteer een tekst door erop te tikken.
- Versleep de blauwe markeerpunten totdat de tekst geselecteerd is.
- Druk op de blauwe tekst en sleep de tekst naar het invoervenster van WhatsApp.
- Haal de vinger van het scherm. De tekst staat in WhatsApp.

Bron: Seniorweb nieuwsbrief van 23 mei 2023